```
Titre de Votre Tuto
```
- Objet : Installation Xfce4 (Sid) sur Dell XPS
- Niveau requis : [débutant,](http://debian-facile.org/tag:debutant?do=showtag&tag=d%C3%A9butant) [avisé](http://debian-facile.org/tag:avise?do=showtag&tag=avis%C3%A9)

## **Introduction**

Ceci n'est pas encore un tuto, pour l'instant c'est une prise de notes **PEIX Me!** 

## **Installation**

Install par le réseau, au Taskel désélectionner tout.

## [sources.list](http://debian-facile.org/_export/code/utilisateurs:frei:tutos:xfce4-sid?codeblock=0)

```
 # testing
     deb http://ftp.fr.debian.org/debian/ testing main contrib non-free
     deb http://security.debian.org/ testing/updates main contrib non-
free
     # unstable
     deb http://ftp.fr.debian.org/debian/ unstable main contrib non-free
     # experimental
     deb http://ftp.fr.debian.org/debian/ experimental main contrib non-
free
     # testing-src
     deb-src http://ftp.fr.debian.org/debian/ testing main contrib non-
free
     # unstable-src
     deb-src http://ftp.fr.debian.org/debian/ unstable main contrib non-
free
     # experimental-src
     deb-src http://ftp.fr.debian.org/debian/ experimental main contrib
non-free
```
apt-get install xinit

reboot

apt-get install xfce4

reboot

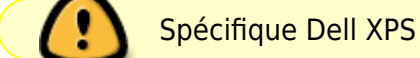

apt-get install i8kutils

tester

modprobe i8k force=1

/etc/init.d/i8kmon restart

Si les ventilos passent en comportement normal, c'est gagné

ajouter un fichier de configuration

[/etc/modprobe.d/i8k.conf](http://debian-facile.org/_export/code/utilisateurs:frei:tutos:xfce4-sid?codeblock=8)

options i8k force=1

apt-get install nvidia-kernel-dkms nvidia-settings nvidia-driver

Vachement long sur kernel 4.9.\*

apt-get install iwlwifi firmware-realtek

[/etc/network/interfaces](http://debian-facile.org/_export/code/utilisateurs:frei:tutos:xfce4-sid?codeblock=11)

*PFix Me!* 

reboot

70 Ma config à moi

apt-get --purge autoremove pulseaudio xterm

apt-get install xfce4-goodies gimp inkscape hexchat darktable parole djmount xombrero alsa-mixer gmrun gvfs-backends gstreamer0.10-alsa

## mkdir DLNA

Ajouter dans programme au démarrage : djmount /home/rico/DLNA

Décocher ce qui a attrait à l'économiseur, chez moi ça bug

reboot

**A** 

From: <http://debian-facile.org/> - **Documentation - Wiki**

Permanent link: **<http://debian-facile.org/utilisateurs:frei:tutos:xfce4-sid>**

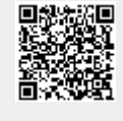

Last update: **19/01/2017 08:45**